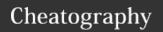

## Improved Initiative Keyboard Shortcuts by Leonard (ljblakey) via cheatography.com/79207/cs/19222/

| Encounter Commands                  |                    |                                    |
|-------------------------------------|--------------------|------------------------------------|
| ≡                                   | Alt-M              | Toggle Menu                        |
| <b>•</b>                            | Alt-R              | Start Encounter                    |
|                                     | alt+sh-<br>ift+i   | Reroll initiative                  |
|                                     | alt+e              | End Encounter                      |
| Û                                   | alt+sh-<br>ift+del | Clear Encounter                    |
| {{far fa-<br>broom}}                | alt+del            | Clean Encounter                    |
|                                     | alt+a              | Open Library                       |
| 7                                   | alt+q              | Quick Add<br>Combatant             |
|                                     | alt+sh-<br>ift+t   | Restore all Player<br>Character HP |
| <u>:::</u>                          | alt+w              | Launch Player View                 |
|                                     | F11                | Toggle Full Screen                 |
| M                                   | n                  | Next Turn                          |
| K                                   | alt+n              | Previous Turn                      |
|                                     | alt+s              | Save Encounter                     |
| •                                   | ?                  | Settings                           |
| https://www.improved-initiative.com |                    |                                    |

| Combatant Commands |       |                                  |                                                                          |
|--------------------|-------|----------------------------------|--------------------------------------------------------------------------|
| 0                  | t     | Damage/<br>Heal                  | Positive values<br>add to damage.<br>Negative values<br>heal             |
|                    | alt+t | Apply<br>temporary<br>hit points | Adds temporary<br>hit points to<br>combatant.<br>Follows D&D 5e<br>rules |
|                    | g     | Add Tag                          | Add tag such as a condition                                              |

| Combatant Commands (cont)                   |                                       |            |                |
|---------------------------------------------|---------------------------------------|------------|----------------|
|                                             | У                                     | update     | add note to    |
|                                             |                                       | persistent | combatant. For |
|                                             |                                       | note       | encounter only |
| Con                                         | Combatant commands are available once |            |                |
| an encounter is started.                    |                                       |            |                |
| The                                         | There are two selections.             |            |                |
| 1) The combatant who is currently active in |                                       |            |                |
| the initiative order                        |                                       |            |                |
| 2) The combatant who is selected for        |                                       |            |                |
| actions.                                    |                                       |            |                |
| $\equiv$                                    |                                       |            |                |
| Con                                         | Combatant Commands (copy)             |            |                |

| Con | nbatant | Commands                                | (сору)                                                |
|-----|---------|-----------------------------------------|-------------------------------------------------------|
| ×   | del     | Remove<br>from<br>Encounter             | remove selected combatant from encounter list         |
|     | f2      | Rename                                  | renames<br>selected<br>combatant                      |
| •   | h       | Hide/R-<br>eveal in<br>Player<br>View   | IHide/Reveal in<br>Player View                        |
| U   | alt-h   | Reveal/Hi<br>de AC in<br>Player<br>View | Reveal/Hide AC in Player View                         |
|     | alt+e   | Edit<br>Unique<br>Statblock             | Modifies<br>statblock for<br>encounter only           |
|     | alt+i   | Edit<br>Initiative                      | Edits initiative of selected combatant                |
| 90  | alt+l   | Link<br>initiative                      | Links selected combatants to have the same initiative |
|     | alt+j   | Move<br>Down                            | Moves selected combatant down in the initiative order |

| Combatant Commands (copy) (cont)      |       |              |                                                         |
|---------------------------------------|-------|--------------|---------------------------------------------------------|
|                                       | alt+k | Move<br>up   | Moves selected combatant up in the initiative order     |
| •                                     | j     | Move<br>down | Selects next<br>combatant <right<br>side&gt;</right<br> |
| <b>↑</b>                              | k     | Move<br>up   | Selects previous combatant <right side=""></right>      |
| Combatant commands are available once |       |              |                                                         |

an encounter is started.

There are two selections.

- 1) The combatant who is currently active in the initiative order
- 2) The combatant who is selected for actions.

By Leonard (ljblakey) cheatography.com/ljblakey/

Not published yet. Last updated 29th March, 2019. Page 1 of 1. Sponsored by **Readable.com**Measure your website readability!
https://readable.com